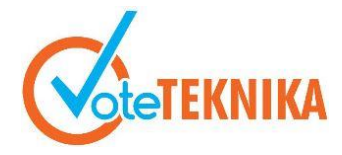

# **Pengembangan Aplikasi Media Pembelajaran Berbasis Mobile Apps untuk Mata Pelajaran Administrasi Infrastruktur Jaringan di SMK IT**

**Siti Hartina1\* , Ahmaddul Hadi<sup>2</sup>**

<sup>1</sup>Prodi Teknik Informatika Fakultas Teknik Universitas Negeri Padang 2 Jurusan Teknik Elektronika Fakultas Teknik Universitas Negeri Padang Jl. Prof. Hamka Kampus UNP Air Tawar Padang \**Corresponding author* e-mail [:sitihartina375@gmail.com](mailto:sitihartina375@gmail.com)

#### **ABSTRAK**

Kemajuan teknologi melahirkan inovasi diberbagai bidang termasuk bidang pendidikan. Salah satu media pembelajaran dengan memanfaatkan perkembangan teknologi dibidang pendidikan adalah media pembelajaran berbasis *mobile learning*. Pembelajaran yang menggunakan *mobile learning* menjadikan siswa dapat mengaskses pembelajaran melalui *smartphone*. Tujuan dari tugas akhir ini menghasilkan aplikasi berbasis *mobile application* sebagai media pembelajaran untuk mata pelajaran Administrasi Infrastruktur Jaringan kelas XII jurusan Teknologi Komputer Jaringan. Aplikasi dikembangkan menggunakan metode pengembangan *prototyping* dengan bahasa pemrograman *java* berbasis *android* menggunakan *IDE Android Studio* dan berjalan pada sistem *client-server*. Tugas akhir ini menghasilkan aplikasi media pembelajaran sebagai acuan dalam proses belajar mengajar yang mempunyai beberapa fitur diantaranya silabus, rpp, materi, video pembelajaran, latihan soal, jobsheet dan tentang yang disesuaikan dengan kurikulum 2013.

*Kata kunci : Android, client-server, java, smartphone, mobile application, mobile learning, prototyping*

## *ABSTRACT*

*Advances in technology give more innovations in various fields including education. One of them is the use of mobile learning-based applications. The purpose of this final project is to produce an application of Network Infrastructure Administration class XII majoring in Network Computer Technology based on a mobile application. This application was developed using the prototyping development method with the java programming language based on android using the Android Studio IDE and running on a client-server system. The making of this final project produces an application as a reference in the teaching and learning process which has several features including syllabus, rpp, materials, learning videos, practice questions, jobsheets or practical worksheets and about which are adjusted to the 2013 curriculum.*

*Keywords: Android, client-server, java, smartphone, mobile application, mobile learning, prototyping*

## **I. PENDAHULUAN**

 Perkembangan teknologi informasi telah mempengaruhi kehidupan diberbagai bidang khususnya pendidikan. Perkembangan ini menjadikan proses pembelajaran bisa dilakukan secara *offline* maupun *online*. Salah satu komponen sistem pembelajaran yang dapat meningkatkan pengetahuan dan keterampilan adalah media pembelajaran.

Media pembelajaran merupakan alat perantara subjek dan objek pembelajaran guna memperjelas makna dan pesan dalam pembelajaran. Salah satu media pembelajaran yang banyak dikembangkan saat ini adalah media pembelajaran berbasis *mobile learning*.[1]

*Mobile learning* adalah salah satu alternatif rancangan pembelajaran dengan mengoptimalkan peran dan fungsi media berbasis perangkat (*device*) yang *mobile*, sehingga pembelajaran dapat dilakukan dimana saja dan kapan saja secara mandiri.

# **VoteTE/NKA** Vol. 9, No. 1, Maret 2021

Disamping itu *mobile learning* bagian dari pembelajaran *elektronik* yang kemudian sering disebut *e-learning* sebagai program pendidikan jarak jauh. Salah satu perangkat yang digunakan untuk mengakses media pembelajaran berbasis *mobile* adalah *smartphone* berbasis *android*.[2]

*Smartphone* atau ponsel cerdas merupakan perangkat teknologi praktis yang bisa digunakan kapan saja dan dibawa kemana saja. *Smartphone*  telah digunakan oleh semua kalangan terutama siswa dan biasanya menggunakan sistem operasi berbasis *android*.

*Android* adalah sebuah sistem operasi untuk *smartphone* dan *tablet*. Sistem operasi *diilustrasikan* sebagai jembatan antara perangkat (*device*) dan penggunaannya, sehingga dapat berinteraksi dan menjalankan aplikasi yang tersedia di *device*.[3]

Di SMK Mata pelajaran Administrasi Infrastruktur Jaringan merupakan salah satu mata pelajaran wajib kelas XII jurusan Teknik Komputer Jaringan. Materi bersifat teori dan praktek yang membutuhkan banyak referensi serta gambar bergerak untuk membantu mewakili situasi sebenarnya. Untuk itu perlu adanya media pembelajaran yang diharapakan mampu meningkatkan keaktifan serta kemandirian siswa dalam belajar baik di sekolah maupun di luar sekolah.

Media pembelajaran yang akan dikembangkan adalah media pembelajaran berbasis *mobile application* yang berisikan perangkat ajar dengan menggabungkan teks, audio, dan video untuk menambah referensi belajar agar tercapai tujuan pembelajaran yang diharapkan.

# **II. METODE**

Metode pengembangan aplikasi media pembelajaran ini menggunakan metode *prototyping*. *Prototyping* merupakan metode perantara interaksi pengembangan dan pengguna dalam membangun sistem informasi. *Prototyping* bertujuan untuk mengumpulkan informasi dari pengguna sehingga pengguna dapat berinteraksi dengan model *prototype* yang akan dikembangkan. Adapun proses *prototyping* berupa mengumpulkan kebutuhan, proses desain, membangun *prototype*, serta evaluasi dan perbaikan ditunjukkan gambar 1.

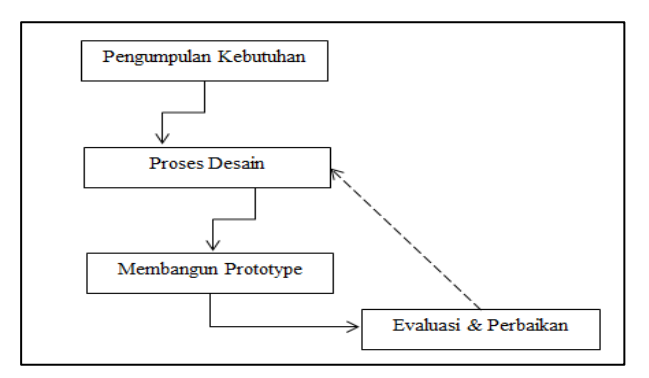

Gambar 1. Metode *Prototyping*

## **1. Pengumpulan Kebutuhan**

Pengumpulan kebutuhan merupakan langkah awal mengembangkan dan merancang sistem yang akan dibangun sekaligus menentukan batasan dari sistem. Pengumpulan kebutuhan dapat menentukan hal-hal yang akan dirancang oleh sistem guna memperjelas urutan langkah kerja dan unsur-unsur yang terlibat dalam sistem baik dari segi pengeloalaan, pengguna, maupun perangkat yang digunakan untuk mengembangkan sistem informasi.[4]

Analisis kebutuhan hardware berupa spesifikasi laptop RAM direkomendasi 8GB minimal 4GB, menggunakan sistem operasi windows, VGA minimal 2GB, hardisk kosong minimal 2GB, resolusi gambar minimal 1280 x 800. Sedangkan kebutuhan software IDE Android Studio, sharePreference sebagai penyimpanan data.

Analisis kebutuhan ini bertujuan mengetahui serta mengatasi permasalahan yang terdapat dalam modul proses belajar mengajar pada sistem tersebut.

## **2. Proses Desain**

Proses desain dilakukan untuk merencanakan, menggambarkan dan membuat sketsa sistem secara umum. Proses desain merupakan perancangan sistem transformasi pengumpulan kebutuhan kedalam perancangan desain yang akan di implementasikan. Pada proses desain bahasa pemrograman yang digunakan adalah *java* dengan *IDE Android Studio*.

Berikut ini adalah proses desain rancang bangun media pembelajaran:

**a. Use case**

*Use case* menyatakan *visualisasi* interaksi yang terjadi antara pengguna dengan sistem. Berikut adalah rancangan *use case* pada *client* dan *server*:

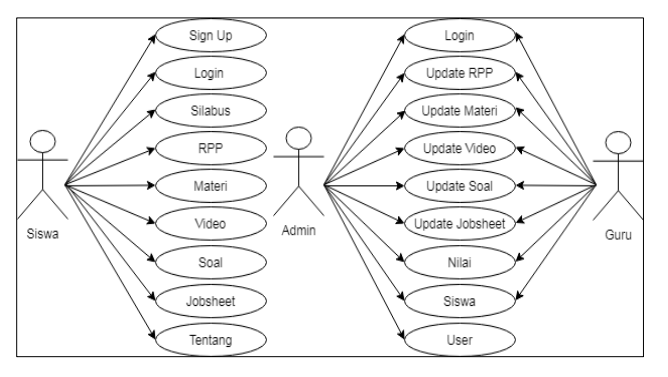

Gambar 2. *Use Case Diagram*

Dari gambar 2. di atas *client* bisa mengakses semua menu pada aplikasi seperti menu *sign up* untuk mendaftarkan akun, *login* untuk masuk dan mengakses semua menu pada aplikasi, silabus untuk melihat silabus selama satu semester, rpp untuk melihat rencana pembelajaran selama satu semester, materi untuk melihat materi dengan format *flip* atau geser kesamping, video untuk melihat beberapa video yang sesuai dengan materi, soal untuk mengerjakan soal-soal latihan, jobsheet untuk menampilkan rangkaian kerja pratikum, dan menu tentang untuk melihat identitas pembuat aplikasi.

### **b. Activity Diagram**

*Activity diagram* menggambarkan *workflow* (aliran kerja) atau aktivitas dari sebuah sistem dan user. Aktivitas ini akan diarahkan dari menu awal ke menu-menu selanjutnya secara terstruktur. Perancangan activity diagram dapat dilihat sebagai berikut.

## **1)** *Activity Diagram* **Menu** *Sign Up*

 Aktivitas diagram menu *sign up* merupakan aktivitas *user* mendaftarkan akun agar bisa *login* ke aplikasi. Aktivitas sistem dibagi menjadi aktivitas pengguna dan aktivitas aplikasi. Alur aktivitas sistem berawal dari aktivitas *sign up* oleh pengguna selanjutnya aplikasi akan menampilkan beberapa aktivitas yaitu isikan nama, isikan kelas, isikan username dan isikan *password* ditunjukkan gambar 3. .

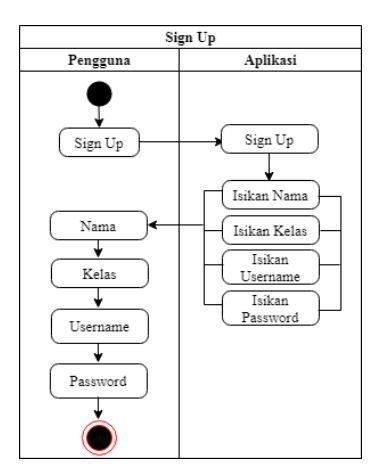

Gambar 3. *Activity Diagram* Menu *Sign Up*

## **2)***Activity Diagram* **Menu** *Logi*

Aktivitas diagram menu *login* merupakan aktivitas *user* yang telah terdaftar untuk dapat mengakses menu utama. Alur aktivitas berawal dari aktivitas *login* pengguna selanjutnya aplikasi menampilkan aktivitas isikan *username* dan isikan *password* setelah diisi oleh pengguna maka aktivitas *login* berakhir, ditunjukkan gambar 4.

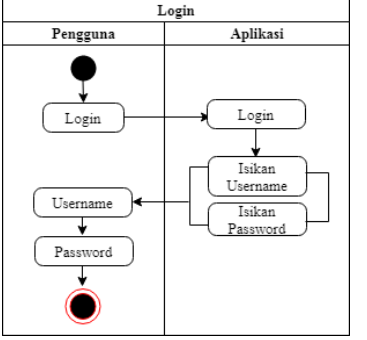

Gambar 4. *Activity Diagram* Menu *Login*

#### **3)** *Activity Diagram* **Menu Utama**

Menu *home* atau menu utama pada aplikasi media pembelajaran merupakan peta konsep menu yang akan diakses. Alur aktivitas sistem berawal dari aktivitas berhasil *login* yang otomatis menampilkan halaman *home*, selanjutnya aplikasi menampilkan beberapa aktivitas pilih silabus, rpp, materi, video, soal, jobsheet dan tentang. Pengguna berinteraksi dengan salah satu aktivitas maka aktivitas berakhir, ditunjukkan gambar 5..

# **VoteTEMIXA** Vol. 9, No. 1, Maret 2021

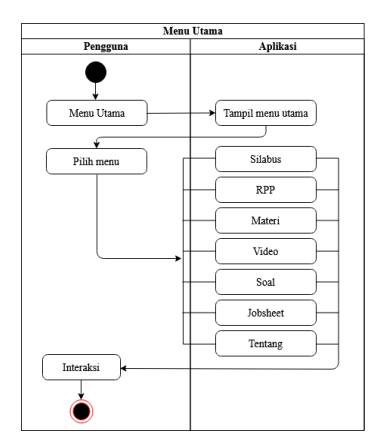

Gambar 5. *Activity Diagram* Menu Utama

**4)** *Activity Diagram* **Menu Silabus**

 *Activity diagram* menu silabus akan menampilkan uraian silabus untuk satu semester. Alur aktivitas sistem berawal dari pengguna memilih aktivitas menu silabus. Selanjutnya aplikasi akan melakukan aktivitas menampilkan uraian silabus

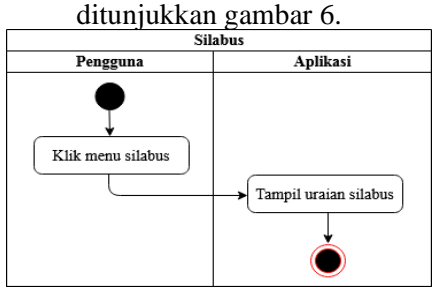

Gambar 6. Activity Diagram Menu Silabus

## **5)** *Activity Diagram* **Menu RPP**

 *Activity diagram* menu rpp menampilkan uraian rencana pembelajaran untuk satu kali pertemuan atau lebih yang dibagi berdasarkan kompetensi dasar. Alur aktivitas berawal dari pengguna memilih aktivitas menu rpp, selanjutnya aplikasi menampilkan beberapa sub menu kompetensi dasar melalui aktivitas tampil kompetensi dasar, pengguna melakukan aktivitas memilih kompetensi dan aplikasi akan menampilkan uraian rpp ditunjukkan gambar 7.

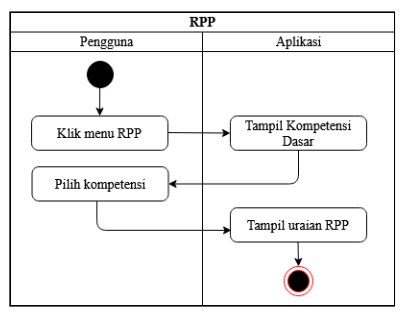

Gambar 7. *Activity Diagram* Menu RPP

## **6)** *Activity Diagram* **Menu Materi**

 *Activity diagram* menu materi menampilkan uraian materi pelajaran Administrasi Infrastruktur Jaringan untuk satu semester. Alur aktivitas berawal dari aktivitas klik menu materi oleh pengguna. Selanjutnya aplikasi menampilkan kompetensi yang akan dipilih dan menampilkan uraian materi, ditunjukkan gambar 8.

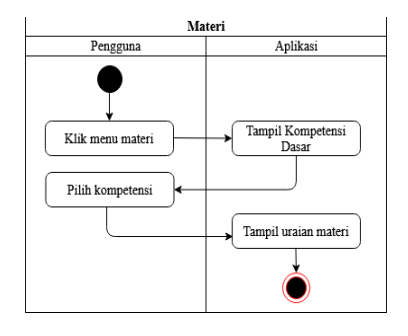

Gambar 8. Actiivity Diaram Menu Materi

#### **7)** *Activity Diagram* **Menu Video**

 *Activity diaram* menu video menampilkan beberapa video sesuai dengan kompetensi dasar. Video yang ditampilkan akan dilinkkan ke aplikasi *youtube.* Berikut merupakan rancangan *activity diagram* menu video, ditunjukkan gambar 9.

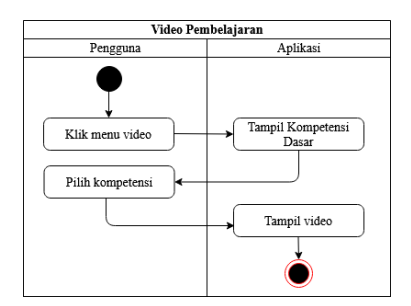

Gambar 9. *Activity Diagram* Menu Video

#### **8)** *Activity Diagram* **Menu Soal**

 *Activity diagram* menu soal menampilkan uraian soal objektif yang dibagi sesuai kompetensi dasar.

Berikut merupakan rancangan *activity diagram* menu soal, ditunjukkan gambar 10.

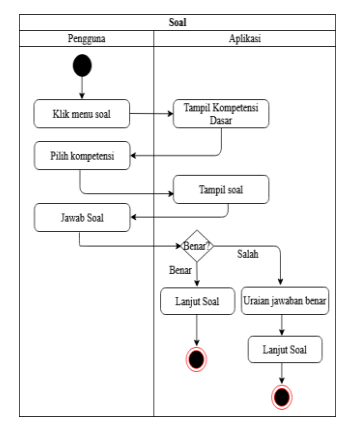

Gambar 10. *Activity Diagram* Menu Soal

#### **9)** *Activity Diagram* **Menu Jobsheet**

 *Activity diagram* menu *jobsheet* menampilkan uraian lembar kerja pratikum. Berikut merupakan rancangan *activity diagram* menu *jobsheet,*  ditunjukkan gambar 11.

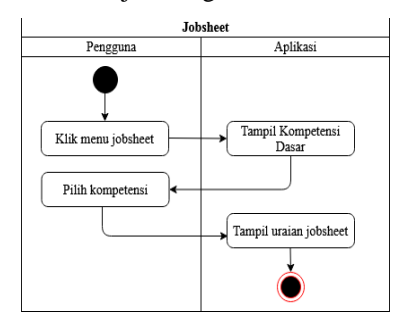

Gambar 11. *Activity Diagram* Menu Jobsheet

## **10)** *Activity Diagram* **Menu Tentang**

 *Activity diagram* menu tentang menampilkan uraian identitas pembuat aplikasi. Berikut merupakan *activity diagram* menu tentang,

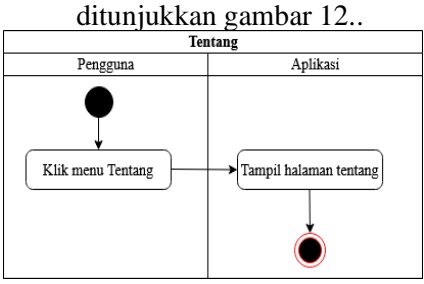

Gambar 12. *Activity Diagram* Menu Tentang

# **3. Pengujian Sistem**

 Pengujian sistem dilakukan dengan uji praktikalitas. Praktikalitas dapat diartikan sejauh mana kepraktisan instrumen yang digunakan dalam penelitian. Uji kepraktisan yang digunakan ada dua, yaitu: instrumen uji kepraktisan menurut pendidik dan instrumen

uji kepraktisan menurut peserta didik. Adapun pemberian nilai kepraktisan dengan cara menggunakan rumus:

Nilai kepraktisan (%) 
$$
\frac{Skor yang diperoleh}{Skor maksimal} \times 100
$$
 .........(1)

Selanjutnya nilai kepraktisan yang diperoleh dikategorikan sesuai dengan tabel 1. berikut.

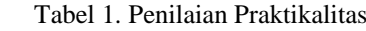

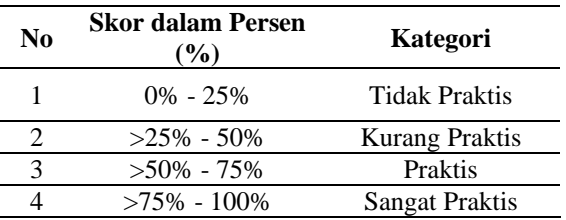

# **4. Instrumen Penelitian**

Instrumen penelitian yang diguanakan dalam penelitian ini berupa angket atau kuisioner yang dibuat sendiri. Instrumen penelitian adalah alat mengumpulkan data yang digunakan untuk mengukur fenomena alam maupun sosial yang diamati. Instrumen yang digunaka menggnakan skala likert. Skala likert digunakan untuk mengukur suatu sikap, pendapat dan persepsi seseorang atau sekelompok orang tentang suatu fenomena sosial. Pemberian skor digunakan pada tabel 2. sebagai berikut

Tabel 2. Skor Skala *Likert*

| Sangat tidak setuju |
|---------------------|
| Tidak setuju        |
| Setuju              |
| Sangat setuju       |

# **III. HASIL DAN PEMBAHASAN**

## **1. Hasil Intrface Sistem**

Hasil rancangan sistem merupakan hasil terjemahan layout yang telah dirancang. Hasil antar muka ini dilakukan untuk mengetahui apakah sistem yang dirancang dapat berjalan dengan benar sesuai rancangan. Perancangan antar muka merupakan tampilan sistem yang akan dilihat dan diakses oleh user. Hasil rancangan tampilan dijelaskan dalam poinpoin berikut ini.

# **a. Halaman** *Sign Up* **Aplikasi**

Halaman *sign up* adalah halaman yang digunakan siswa untuk mendaftarkan akun. *Create* tabel *sign up* dengan *field* nama, kelas, *username* dan *password* pada *database*. Selanjutnya *user* menginputkan teks dan mengklik

# **VoteTEKNIKA** Vol. 9, No. 1, Maret 2021

*button sign up,* data akan ditangkap oleh *PHP* dan mengeluarkan jawaban register berhasil silahkan login yang kemudian ditampilkan oleh android, pada gambar 13.

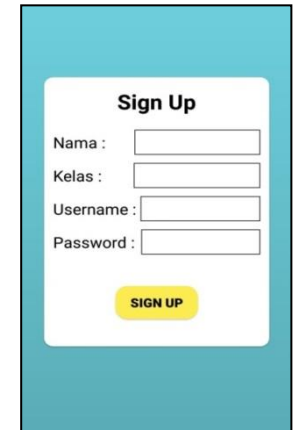

Gambar 13. Tampilan Halaman *Sign Up*

## **b. Halaman** *Login* **Aplikasi**

Halaman *login* merupakan halaman yang digunakan user yang telah mendaftar untuk dapat mengakses dan memanfaatkan menu-menu yang hanya bisa digunakan apabila telah *login.*  dengan menginputkan *username* dan *password* yang dihubungkan dan disesuaikan dengan tabel *sign up* pada *database,* pada gambar 14.

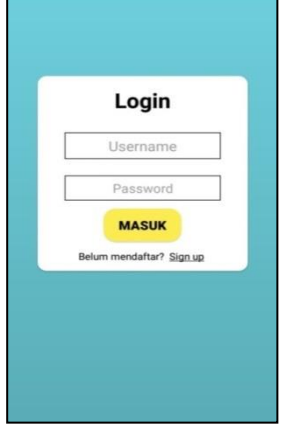

Gambar 14. Tampilan Halaman *Login*

#### **c. Halaman** *Home*

Halaman utama atau home screen merupakan tampilan utama peta konsep yang mendasari materi yang ada dalam aplikasi [5]. Dalam perancangan aplikasi juga memperhatikan kurikulum dan silabus yang sesuai [6]. Berdasarkan pernyataan tersebut maka halaman utama dirancang sesuai dengan kebutuhan kurikulum. Halaman ini terdiri beberapa menu yaitu: silabus, rpp, materi, video pembelajaran, soal latihan,

jobsheet dan menu tentang, pada gambar 15.

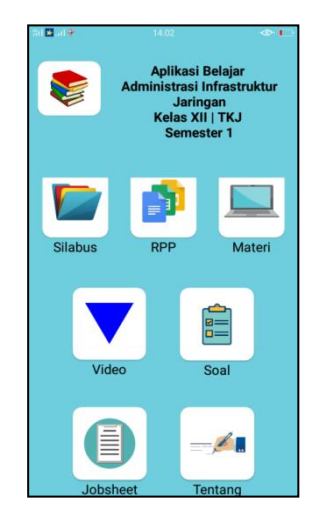

Gambar 15. Tampilan Menu Utama

### **d. Halaman Silabus**

Halaman silabus berisi uraian silabus mata pelajaran Administrasi Infrastruktur Jaringan satu semester. Menu silabus merupakan yang pertama kali diakses oleh siswa untuk memahami perangkat pembelajaran, pada gambar 16.

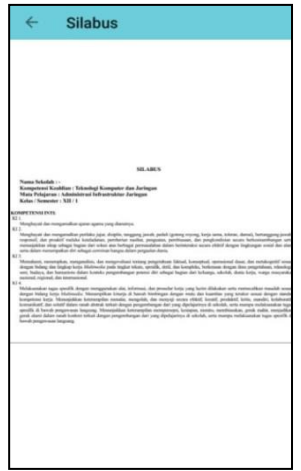

Gambar 16. Tampilan Halaman Silabus

#### **e. Halaman RPP**

Halaman rpp menampilkan uraian rencana pembelajaran untuk satu kali pertemuan atau lebih. *Create* tabel rpp dengan field id-rpp, judul rpp, deskripsi dan file rpp. Selanjutnya akan dikoneksikan dengan *PHP* di *web server*. File uraian rpp dengan format dokumen pdf akan *diupload* dan *diupdate* melalui *web server*, yang akan ditampilkan di android., pada gambar 17.

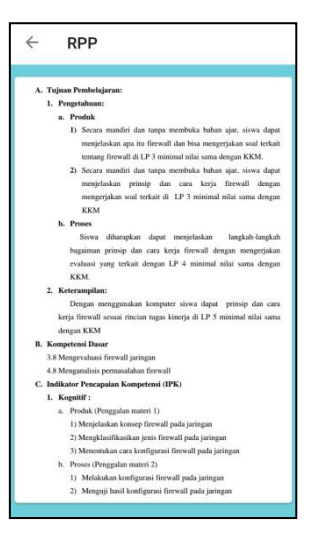

Gambar 17. Tampilan Halaman RPP

### **f. Halaman Materi**

Halaman materi menampilkan uraian materi yang disesuaikan dengan silabus. *Create* tabel dengan *field* id-materi, judul materi, deskripsi dan file materi pada *database*. Selanjutnya akan dikoneksikan dengan *PHP* di *web server*. File uraian materi dengan format dokumen pdf akan *diupload* dan *diupdate* melalui *web server* yang kemudian ditampilkan di android, pada gambar 18.

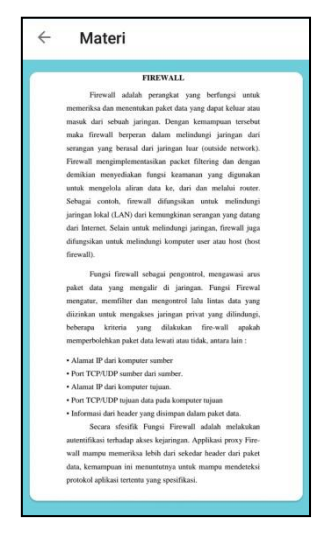

Gambar 18. Tampilan Halaman Materi

#### **g. Halaman Video**

Halaman video menampilkan uraian video pembelajaran yang disesuaikan berdasarkan kompetensi dasar. *Create* tabel video dengan *field* id-video, judul video, deskripsi dan *url* video pada *database*. Selanjutnya akan dikoneksikan dengan *PHP* di *web server*. *Url* video dari aplikasi youtube akan diupload dan diupdate melalui *web server,* pada gambar 19.

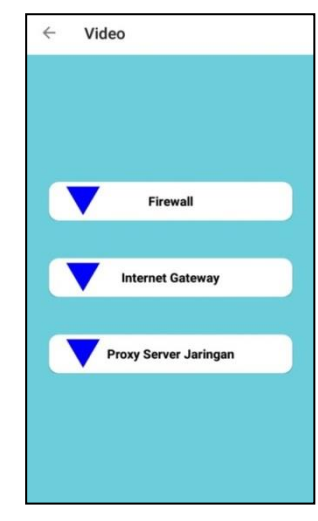

Gambar 19. Tampilan Halaman Video

# **h. Halaman Soal Latihan**

Halaman soal latihan menampilkan uraian soal *objektif* yang akan dikerjakan siswa. Tes pilihan ganda merupakan suatu bentuk tes yang paling banyak digunakan dalam dunia pendidikan [7]. Tes pilihan ganda terdiri dari sebuah pernyataan atau kalimat yang belum lengkap yang kemudian diikuti sejumlah pernyataan atau bentuk yang dapat melengkapinya. Dari sejumlah pelengkap hanya ada satu yang tepat, sedangkan yang lain merupakan pengecoh. *Create* tabel soal dengan *field* id-soal, judul soal, soal, kunci, dan pembahasan pada *database*. Selanjutnya akan dikoneksikan dengan *PHP* di *web server*. File 25 butir soal di*upload* dan di*update* melalui *web server* yang kemudian ditampilkan pada android, pada gambar 20.

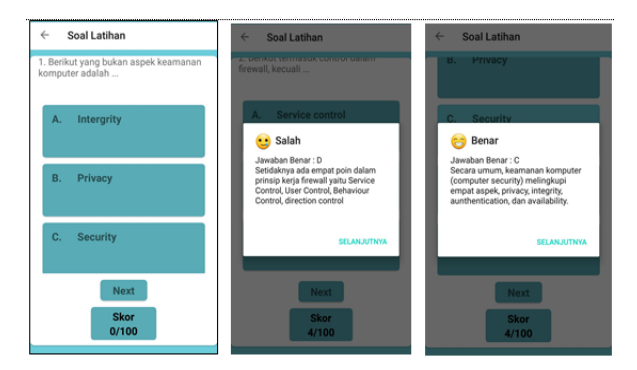

Gambar 20. Tampilan Halaman Soal

## **i. Halaman skor**

Halaman skor akan menampilakn uraian perolehan skor setelah mengerjakan semua soal secara berurutan. *Create* tabel nilai dengan field tanggal, id-siswa, nama siswa, dan skor. Siswa hanya bisa mengulang

# **VoteTEKNIKA** Vol. 9, No. 1, Maret 2021

mengerjakan latihan soal jika telah selesai mengerjakan seluruh soal. Range perolehan nilai siswa jika >=80 *Excellent*, >=50 *Not Bad,* dan >= *Try harder,* pada gambar 21*.*

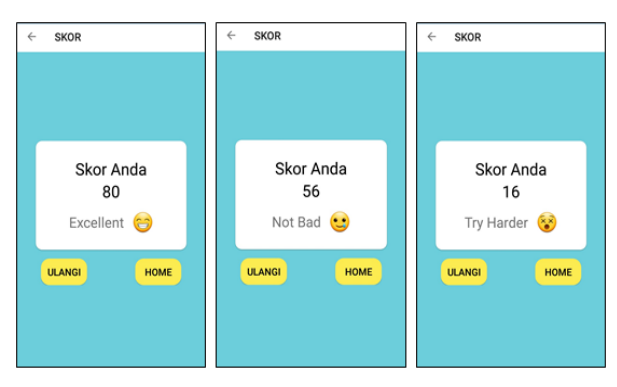

Gambar 21. Tampilan Halaman Soal Latihan

# **j. Halaman Jobsheet**

Halaman jobsheet menampilkan uraian jobsheet atau lembar kerja praktikum. Jobsheet disebut juga lembar kerja suatu media pendidikan yang dicetak untuk membantu instruktur dalam pengajaran keterampilan, terutama di dalam laboratorium (workshop), yang berisi pengarah atau gambar bagaimana cara membuat atau menyelesaikan suatu pekerjaan [8]. Jobsheet paling tidak memuat: judul, kompetensi dasar yang akan dicapai, peralatan/bahan yang diperlukan untuk menyelesaikan tugas, informasi singkat (keselamatan kerja), langkah kerja, tugas yang harus dikerjakana dan laporan yang harus dikerjakan [9].

*Create* id-jobsheet, judul, deskripsi dan file jobsheet pada database. Selanjutnya akan dikoneksikan dengan *PHP* di *web server.* Uraian jobsheet kemudian ditampilkan pada android, ditunjukkan gambar 22.

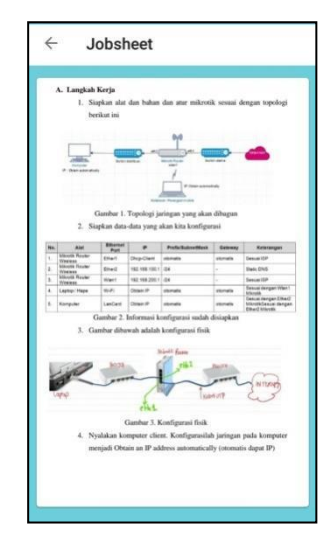

Gambar 22. Tampilan Halaman *Jobsheet*

# **k. Halaman Tentang**

Halaman tentang menampilkan uraian identitas pembuat aplikasi. Berikut merupakan tampilan halaman tentang, pada gambar 23.

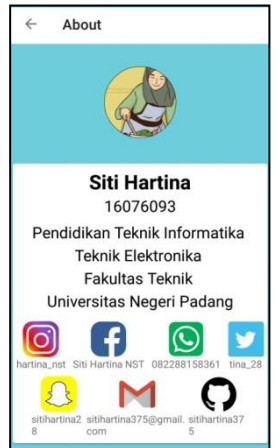

Gambar 23. Tampilan Halaman Tentang

## **2. Hasil Pengujian Sistem**

Uji coba praktikalitas yang dilakukan oleh 5 guru dan 10 siswa. Penilaian aplikasi media pembelajaran berbasis *mobile learning* yang ditinjau dari aspek kemudahan pengguna, kemenarikan sajian dan manfaat. Berikut tabel 3.hasil respon guru.

Tabel 3. Hasil Praktikalitas Berdasarkan Respon Guru

| No | Aspek       | Persentasi<br>Penilaian | Kategori |
|----|-------------|-------------------------|----------|
|    | Kemudahan   | 86.88%                  | Sangat   |
|    | pengguna    |                         | praktis  |
| 2. | Kemenarikan | 83.75%                  | Sangat   |
|    | sajian      |                         | praktis  |
| 3. | Manfaat     | 85.63%                  | Sangat   |
|    |             |                         | praktis  |

 Dari tabel 3. diatas persentsi respon guru secara keseluruahn yaitu 85.5% yang menyatakan media sangat praktis digunakan dalam proses pengejaran. Berikut merupakan data hasil uji praktikalitas berdasarkan respon siswa.

| No | Aspek                 | Persentasi<br>Penilaian | Kategori          |
|----|-----------------------|-------------------------|-------------------|
|    | Kemudahan             | 81.43%                  | Sangat            |
|    | pengguna              |                         | praktis           |
| 2. | Kemenarikan<br>sajian | 80.63%                  | Sangat<br>praktis |
| 3. | Manfaat               | 82.19%                  | Sangat<br>praktis |

Tabel 4. Data Hasil Praktikalitas Berdasarkan Respon Siswa

Berdasarkan tabel 4. ditas persentasi respon siswa secara keseluruhan yaitu 82.24% yang menyatakan bahwa aplikasi sangat praktisa digunakan dalam proses pembelajaran.

# **IV. KESIMPULAN**

Berdasarkan rancang bangun aplikasi media pembelajaran Administrasi Infrastruktur Jaringan berbasis *mobile* dapat disimpulkan sebagai berikut:

- 1. Rancang bangun aplikasi media pembelajaran berbasis *mobile* dapat dilakukan menggunakan bahasa pemrograman *java* dan *IDE Android Studio*.
- 2. Kepraktisan terhadap aplikasi media pembelajaran berbasis *mobile* yang berjalan pada sistem *client-server* dengan respondeng 5 guru sebesar 85.5% dan responden 10 siswa sebesar 82.24% yang dapat diinterprestasikan sangat praktis digunakan.

## **V. SARAN**

Adapun saran dari penulis setelah merancang dan membangun aplikasi media pembelajaran berbasis mobile pada mata pelajaran Administrasi Infrastruktur Jaringan antara lain:

- 1. Diharapkan aplikasi media pembelajaran berbasis mobile dapat memberikan kemudahan dan pemahaman terutama bagi siswa yang belajar Administrasi Infrastruktur Jaringan.
- 2. Diharapkan aplikasi media pembelajaran Administrasi Infrastruktur Jaringan dapat dijadikan sebagai salah satu alat menerapkan student center sesuai K13
- 3. Media pembelajaran Administrasi Infrastruktur Jaringan dapat dirancang dan dibangun sesuai kebutuhan dimasa yang akan datang.

# **DAFTAR PUSTAKA**

- [1] Kustandi, C., & Sutjipto, B. (2011). *Media Pembelajaran*. Ghalia Indonesia
- [2] Surahman, E. (2019). Integrated Mobile Learning System (Imoles) Sebagai Upaya Mewujudkan Masyarakat Pebelajar Unggul Era Digital. JINOTEP *(Jurnal Inovasi Dan Teknologi Pembelajaran) Kajian Dan Riset Dalam Teknologi Pembelajaran*, 5(2), 50 [https://doi.org/10.17977/](https://doi.org/10.17977/um031v5i22019p050)[um031v5i22019p050](https://doi.org/10.17977/um031v5i22019p050)
- [3] Satyaputra, Alfa dan Aritonang, Eva Maulina. (2014), *Beginning Android Programming with ADT Bundle*, PT. Elex Media Komputindo, Jakarta.
- [4] Adiguna, A.R dkk. 2018. *Analisis dan Perancangan Sistem Informasi Manajemen Gudang pada PT Mitra Pinasthika Mulia Surabaya*, Jurnal : Pengembangan Teknologi Informasi dan Ilmu Komputer, Vol.2, No.2.
- [5] Purwanto, A., Widaningrum, I., & Fitri, K. N. (2019). Aplikasi Musicroid sebagai Media Pembelajaran Seni Musik Berbasis Android. *Khazanah Informatika: Jurnal Ilmu Komputer Dan Informatika*, 5(1), 78–87. [https://doi.org/10.23917/khif.v5i1.7772.](https://doi.org/10.23917/khif.v5i1.7772)
- [6] Munir, *Multimedia Konsep & Aplikasi dalam Pendidikan*, Alfabeta, Bandung, 2012.
- [7] Kuswanto, J., & Radiansah, F. (2018). Media Pembelajaran Berbasis Android Pada Mata Pelajaran Sistem Operasi Jaringan Kelas XI. An Nabighoh Jurnal Pendidikan Dan Pembelajaran Bahasa Arab, 14(01), 129. [https://doi.org/10.32332/annabighoh.v20i01.113](https://doi.org/10.32332/annabighoh.v20i01.1131) [1](https://doi.org/10.32332/annabighoh.v20i01.1131)
- [8] Ni Desak Made Sri Adnyawati. (2004). Peningkatan Keterampilan Proses Dan Hasil Pembelajaran Dekorasi Kue Melalui Metode Demonstrasi Dan Media Job Sheet Mahasiswa Jurusan Pkk Ikip Negeri Singaraja. Jurnal pendidikan dan pengajaranIKIP Negeri Singaraja (Nomor 1 tahun 37). Hlm. 159. Diakses Dari [Http://Pasca.Undiksha.Ac.Id/Images/Img\\_Item/7](http://pasca.undiksha.ac.id/Images/Img_Item/756.Doc) [56.Doc.](http://pasca.undiksha.ac.id/Images/Img_Item/756.Doc) Pada Tanggal 28 Agustus 2020. jam 06:00 WIB
- [9] Widarto. 2013. *Panduan Penyusunan Jobsheet Mapel Produktif Pada SMK* (online)[,http://staff.uny.ac.id/sites/default/files/p](http://staff.uny.ac.id/sites/default/files/pengabdian/dr-widarto-mpd/panduan%20pengukuran-jobsheet-mapel-produktif-padasmk.pdf) [engabdian/dr-widarto-mpd/panduan pengukuran](http://staff.uny.ac.id/sites/default/files/pengabdian/dr-widarto-mpd/panduan%20pengukuran-jobsheet-mapel-produktif-padasmk.pdf)[jobsheet-mapel-produktif-padasmk.pdf,](http://staff.uny.ac.id/sites/default/files/pengabdian/dr-widarto-mpd/panduan%20pengukuran-jobsheet-mapel-produktif-padasmk.pdf) diakses pada 28 Agustus 2020 jam 06:00 WIB
- [10] Sugiyono. (2014). *Metode Penelitian Pendidikan Pendekatan Kuantitatif, Kualitatif, dan R&D*. Alfabeta.